## $\Box$  FREE eBook

# LEARNING orientdb

Free unaffiliated eBook created from **Stack Overflow contributors.** 

## #orientdb

## **Table of Contents**

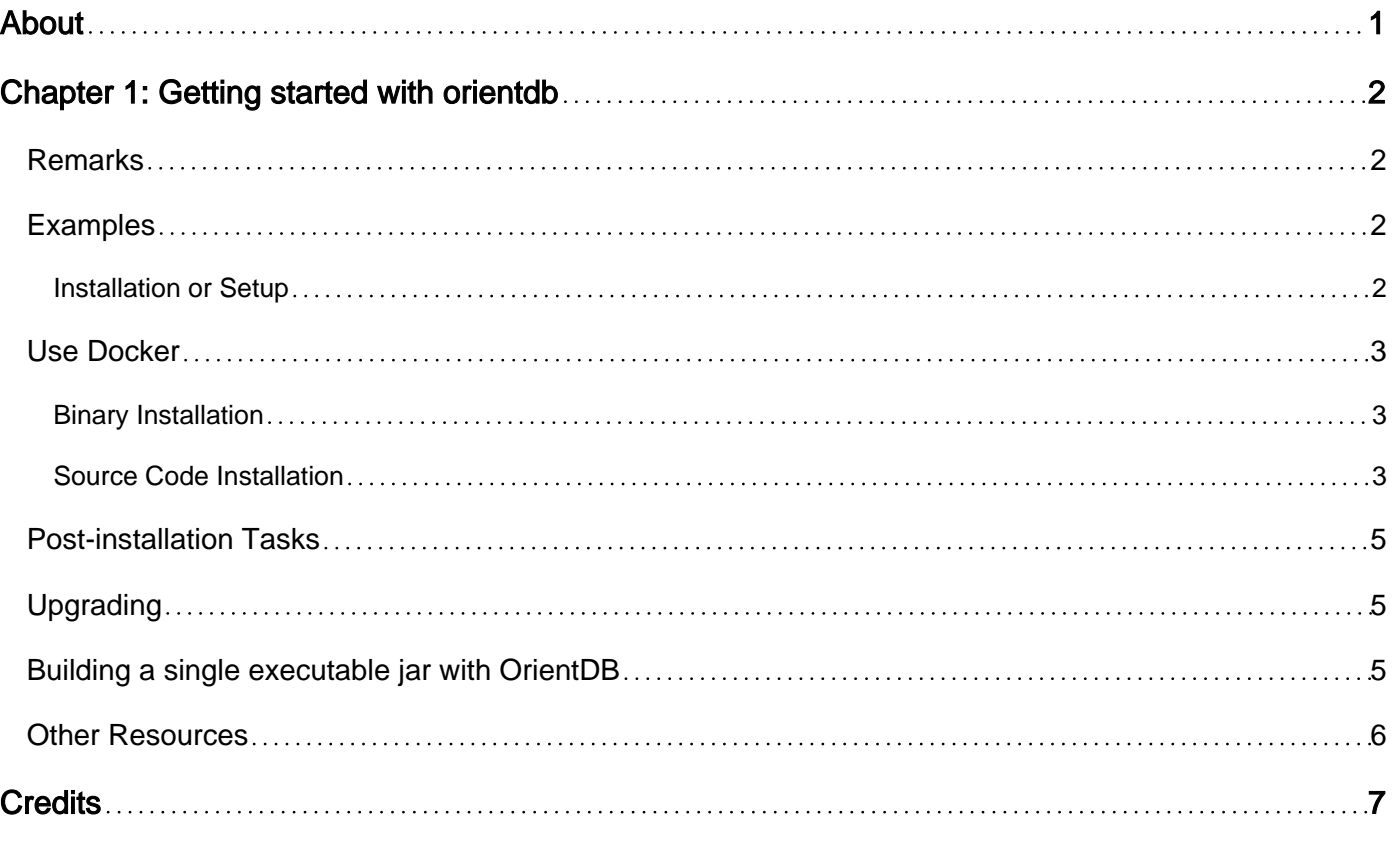

<span id="page-2-0"></span>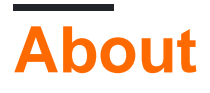

You can share this PDF with anyone you feel could benefit from it, downloaded the latest version from: [orientdb](http://riptutorial.com/ebook/orientdb)

It is an unofficial and free orientdb ebook created for educational purposes. All the content is extracted from [Stack Overflow Documentation,](https://archive.org/details/documentation-dump.7z) which is written by many hardworking individuals at Stack Overflow. It is neither affiliated with Stack Overflow nor official orientdb.

The content is released under Creative Commons BY-SA, and the list of contributors to each chapter are provided in the credits section at the end of this book. Images may be copyright of their respective owners unless otherwise specified. All trademarks and registered trademarks are the property of their respective company owners.

Use the content presented in this book at your own risk; it is not guaranteed to be correct nor accurate, please send your feedback and corrections to [info@zzzprojects.com](mailto:info@zzzprojects.com)

## <span id="page-3-0"></span>**Chapter 1: Getting started with orientdb**

### <span id="page-3-1"></span>**Remarks**

This section provides an overview of what orientdb is, and why a developer might want to use it.

It should also mention any large subjects within orientdb, and link out to the related topics. Since the Documentation for orientdb is new, you may need to create initial versions of those related topics.

## <span id="page-3-2"></span>**Examples**

<span id="page-3-3"></span>**Installation or Setup**

OrientDB is available in two editions:

- [Community Edition](http://orientdb.com/orientdb/) is released as an open source project under the [Apache 2 license.](http://www.apache.org/licenses/LICENSE-2.0.html) This license allows unrestricted free usage for both open source and commercial projects.
- **[Enterprise Edition](http://orientdb.com/orientdb-enterprise/)** is commercial software built on top of the Community Edition. Enterprise is developed by the same team that developed the OrientDB engine. It serves as an extension of the Community Edition, providing Enterprise features, such as:
	- Non-Stop Backup and Restore
	- Scheduled FULL and Incremental Backups
	- Query Profiler
	- Distributed Clustering configuration
	- Metrics Recording
	- Live Monitoring with configurable Alerts

The Community Edition is available as a binary package for download or as source code on GitHub. The Enterprise Edition license is included with [Support](http://orientdb.com/support/) purchases.

#### **Prerequisites**

Both editions of OrientDB run on any operating system that implements the Java Virtual machine (JVM). Examples of these include:

- Linux, all distributions, including ARM (Raspberry Pi, etc.)
- Mac OS X
- Microsoft Windows, from 95/NT and later
- Solaris
- HP-UX
- IBM AIX

OrientDB requires [Java,](http://www.java.com/en/download) version 1.7 or higher.

**Note:** In OSGi containers, OrientDB uses a ConcurrentLinkedHashMap implementation provided by [concurrentlinkedhashmap](https://code.google.com/p/concurrentlinkedhashmap/) to create the LRU based cache. This library actively uses the sun.misc package which is usually not exposed as a system package. To overcome this limitation you should add property

org.osgi.framework.system.packages.extra with value sun.misc to your list of framework properties.

It may be as simple as passing an argument to the VM starting the platform:

\$ java -Dorg.osgi.framework.system.packages.extra=sun.misc

## <span id="page-4-0"></span>**Use Docker**

If you have Docker installed in your computer, this is the easiest way to run OrientDB. From the command line type:

```
$ docker run -d –-name orientdb -p 2424:2424 -p 2480:2480
    -e ORIENTDB_ROOT_PASSWORD=root orientdb:latest
```
<span id="page-4-1"></span>Where instead of "root", type the root's password you want to use.

#### **Binary Installation**

OrientDB provides a pre-compiled binary package to install the database on your system. Depending on your operating system, this is a tarred or zipped package that contains all the relevant files you need to run OrientDB. For desktop installations, go to [OrientDB Downloads](http://orientdb.com/download/) and select the package that best suits your system.

On server installations, you can use the wget utility:

\$ wget https://orientdb.com/download.php?file=orientdb-community-2.2.0.tar.gz

Whether you use your web browser or wget, unzip or extract the downloaded file into a directory convenient for your use, (for example, /opt/orientdb/ on Linux). This creates a directory called orientdb-community-2.2.0 with relevant files and scripts, which you will need to run OrientDB on your system.

#### <span id="page-4-2"></span>**Source Code Installation**

In addition to downloading the binary packages, you also have the option of compiling OrientDB from the Community Edition source code, available on GitHub. This process requires that you install [Git](http://www.git-scm.com/) and [Apache Maven](https://maven.apache.org/) on your system.

To compile OrientDB from source code, clone the Community Edition repository, then run Maven ( mvn) in the newly created directory:

```
$ git clone https://github.com/orientechnologies/orientdb
```
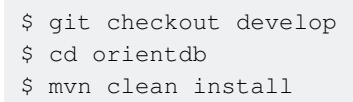

It is possible to skip tests:

\$ mvn clean install -DskipTests

The develop branch contains code for the next version of OrientDB. Stable versions are tagged on master branch. For each maintained version OrientDB has its own **hotfix** branch. As the time of writing this notes, the state of branches is:

- develop: work in progress for next 3.0.x release (3.0.x-SNAPSHOT)
- 2.2.x: hot fix for next 2.2.x stable release (2.2.x-SNAPSHOT)
- 2.1.x: hot fix for next 2.1.x stable release (2.1.x-SNAPSHOT)
- 2.0.x: hot fix for next 2.0.x stable release (2.0.x-SNAPSHOT)
- last tag on master is 2.2.0

The build process installs all jars in the local maven repository and creates archives under the distribution module inside the target directory. At the time of writing, building from branch 2.1.x gave:

```
$ls -l distribution/target/
total 199920
    1088 26 Jan 09:57 archive-tmp
     102 26 Jan 09:57 databases
     102 26 Jan 09:57 orientdb-community-3.0.0-SNAPSHOT.dir
48814386 26 Jan 09:57 orientdb-community-3.0.0-SNAPSHOT.tar.gz
53542231 26 Jan 09:58 orientdb-community-3.0.0-SNAPSHOT.zip
\varsigma
```
The directory orientdb-community-3.0.0-SNAPSHOT.dir contains the OrientDB distribution uncompressed. Take a look to Contribute to OrientDB if you want to be involved.

Each distribution package contains a sample database called GratefulDeadConcerts. It is possible to generate the database:

```
$ cd distribution/
$ mvn prepare-package
[INFO] Scanning for projects...
[INFO]
[INFO] ------------------------------------------------------------------------
[INFO] Building OrientDB Community Distribution ...
...
Importing GRAPHML database from ../graphdb/src/test/resources/graph-example-2.xml with options
()...
Done: imported 809 vertices and 8049 edges
Imported in 1141ms. Vertexes: 809
```
The database is created inside the target directory

```
$ ls target/databases/
```
#### Update Permissions

For Linux, Mac OS X and UNIX-based operating system, you need to change the permissions on some of the files after compiling from source.

\$ chmod 755 bin/\*.sh \$ chmod -R 777 config

These commands update the execute permissions on files in the config/ directory and shell scripts in bin/, ensuring that you can run the scripts or programs that you've compiled.

### <span id="page-6-0"></span>**Post-installation Tasks**

For desktop users installing the binary, OrientDB is now installed and can be run through shell scripts found in the package  $bin$  directory of the installation. For servers, there are some additional steps that you need to take in order to manage the database server for OrientDB as a service. The procedure for this varies, depending on your operating system.

- Install as Service on Unix, Linux and Mac OS X
- Install as Service on Microsoft Windows

## <span id="page-6-1"></span>**Upgrading**

When the time comes to upgrade to a newer version of OrientDB, the methods vary depending on how you chose to install it in the first place. If you installed from binary downloads, repeat the download process above and update any symbolic links or shortcuts to point to the new directory.

For systems where OrientDB was built from source, pull down the latest source code and compile from source.

```
$ git pull origin master
$ myn clean install
```
Bear in mind that when you build from source, you can switch branches to build different versions of OrientDB using Git. For example,

```
$ git checkout 2.2.x
$ mvn clean install
```
<span id="page-6-2"></span>builds the 2.2.x branch, instead of master.

## **Building a single executable jar with OrientDB**

OrientDB for internal components like engines, operators, factories uses Java SPI [Service](https://docs.oracle.com/javase/tutorial/ext/basics/spi.html) [Provider Interface.](https://docs.oracle.com/javase/tutorial/ext/basics/spi.html) That means that the jars of OrientDB are shipped with files in META-INF/services that contains the implementation of components. Bear in mind that when building a single executable jar, you have to concatenate the content of files with the same name in different orientdb-\*.jar . If you are using [Maven Shade Plugin](https://maven.apache.org/plugins/maven-shade-plugin/) you can use [Service Resource Transformer](https://maven.apache.org/plugins/maven-shade-plugin/examples/resource-transformers.html#ServicesResourceTransformer) to do that.

## <span id="page-7-0"></span>**Other Resources**

To learn more about how to install OrientDB on specific environments, please refer to the guides below:

- Install with Docker
- [Install on Linux Ubuntu](http://famvdploeg.com/blog/2013/01/setting-up-an-orientdb-server-on-ubuntu/)
- [Install on JBoss AS](http://team.ops4j.org/wiki/display/ORIENT/Installation+on+JBoss+AS)
- [Install on GlassFish](http://team.ops4j.org/wiki/display/ORIENT/Installation+on+GlassFish)
- [Install on Ubuntu 12.04 VPS \(DigitalOcean\)](https://www.digitalocean.com/community/articles/how-to-install-and-use-orientdb-on-an-ubuntu-12-04-vps)
- [Install on Vagrant](https://bitbucket.org/nuspy/vagrant-orientdb-with-tinkerpop/overview)

Read Getting started with orientdb online: [https://riptutorial.com/orientdb/topic/2431/getting](https://riptutorial.com/orientdb/topic/2431/getting-started-with-orientdb)[started-with-orientdb](https://riptutorial.com/orientdb/topic/2431/getting-started-with-orientdb)

## <span id="page-8-0"></span>**Credits**

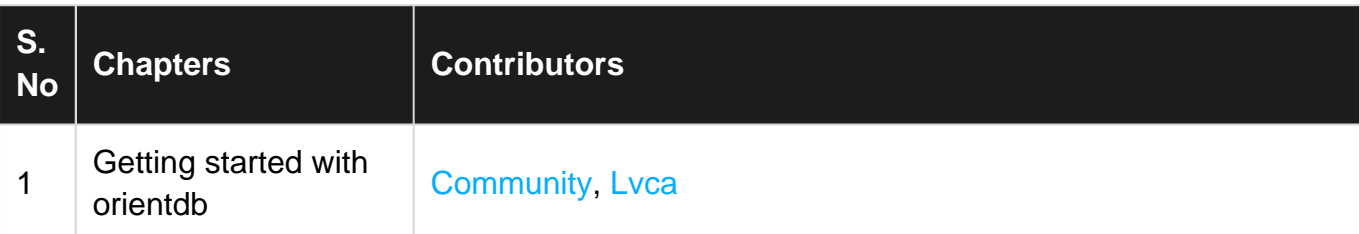